# Die ZELLE

# Bedienungsanleitung

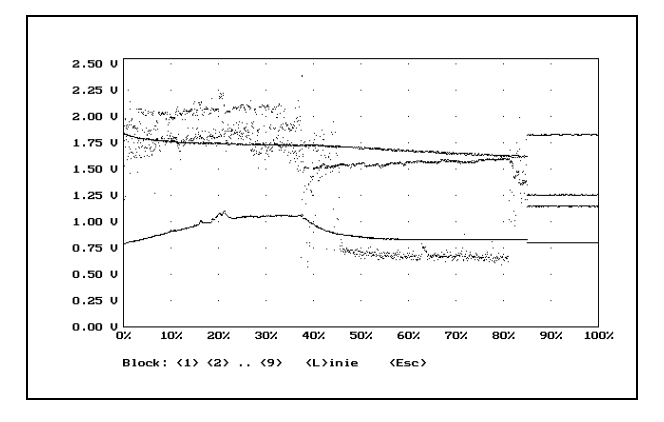

# Inhaltsverzeichnis

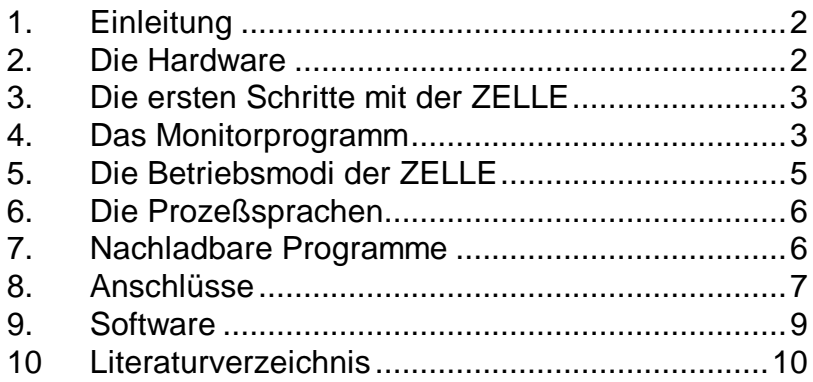

#### **Impressum**

2. Auflage Autor: B. Kainka

(C) 94 AK Modul Bus Computer GmbH

Alle Rechte vorbehalten. Die Vervielfältigung auch einzelner Teile, Texte oder Bilder ist nur mit Zustimmung der Firma AK Modul-Bus gestattet.

Die Beschreibung der Software basiert auf der im März 03 verfügbaren Programmversion 1.3. Änderungen können jederzeit auch ohne Vorankündigung durchgeführt werden.

# **ZELLE**

# Bedienungsanleitung

# 1. Einleitung

Die ZELLE ist ein batteriebetriebenes, intelligentes Interface. Eine wichtige Anwendung liegt in der ortsunabhängigen Registrierung von Meßdaten, die später an einem PC ausgewertet werden sollen.

Das Gerät läßt sich auch als direktes Interface für den PC einsetzen. Meß-, Steuer- oder Regelprogramme für den PC verwenden die ZELLE dann als Ein-/Ausgabeeinheit.

Die Möglichkeit, mit der ZELLE als eigenständigem Computer Programme zu laden und auszuführen, erlaubt die Anwendung als autonome Steuereinheit. Einmal geladene Programme bleiben beliebig lange einsatzbereit. Programme können in der Steuersprache SIMPEL geschrieben werden, für die ein Compiler erhältlich ist.

# 2. Die Hardware

Die ZELLE verfügt über vier Meßkanäle mit eigenen Anschlußbuchsen und einen Sammelanschluß. Verschiedene Meßwandler erlauben die Erfassung nicht-elektrischer Größen. Alle Einstellungen und die Auswertung von Meßergebnissen erfolgt über einen PC, der über die RS232-Schnittstelle mit der ZELLE verbunden wird. Die folgenen Abbildungen zeigen die Anschlüsse und Bedienelemente:

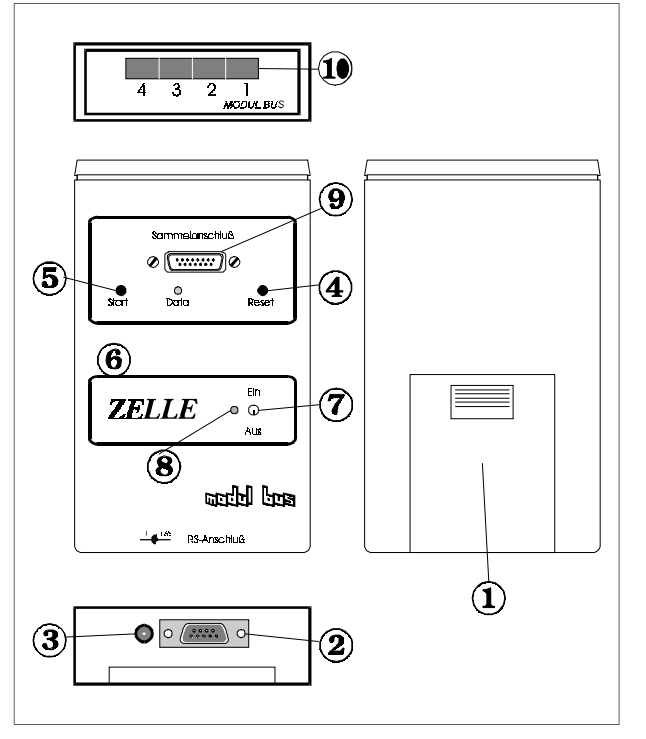

#### **Anschlüsse und Bedienelemente**

- 1. Batteriefach für vier Mignonzellen (Batterien oder NC-Akkus)
- 2. Serielle Schnittstelle, verbindet die ZELLE über das serielle Kabel mit dem PC
- 3. Anschluß für externe Stromversorgung, 5V stabilisiert.
- 4. RESET-Taster, setzt die ZELLE an den Speicheranfang zurück oder startet ein Programm der ZELLE neu.
- 5. START-Taster, löst Messungen aus.
- 6. Data-LED, zeigt laufende Messungen an.
- 7. Ein/AUS-Schalter, in Stellung AUS werden Meßdaten und Programme gepuffert.
- 8. Betriebsanzeige-LED
- 9. Sammelanschluß für analoge und digitale Ein-/Ausgänge und Betriebsspannung
- 10.Einzelanschlüsse für die Meßkanäle 1 bis 4

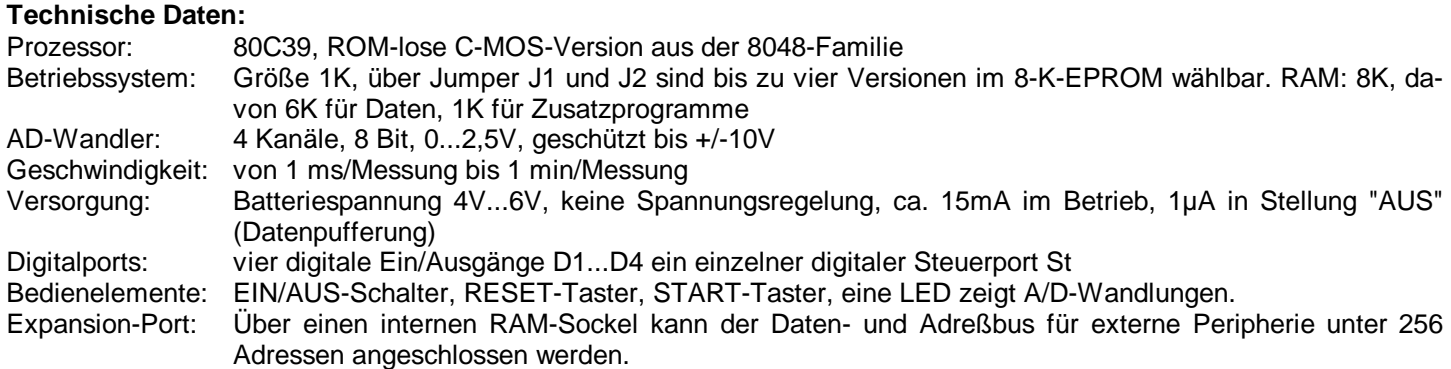

# 3. Die ersten Schritte mit der ZELLE

Zur Überprüfung und zum Kennenlernen der ZELLE sollten Sie folgende Schritte durchführen:

- Legen Sie Batterien ein.
- Verbinden Sie die ZELLE über das mitgelieferte Datenkabel mit der seriellen Schittstelle Ihres PC.
- Schalten Sie die ZELLE ein.
- Legen Sie die mitgelieferte Diskette ein und starten Sie das Programm MONITOR. (Falls Sie die zweite oder eine weitere serielle Schnittstelle verwenden, starten Sie das Programm mit Monitor 2, Monitor 3 oder Monitor 4.)
- Wählen Sie den Menüpunkt "Ein/Aus", indem Sie die Taste E drücken oder den Leuchtbalken mit den Pfeiltasten nach rechts schieben und die Return-Taste betätigen.

Auf dem Bildschirm sehen Sie nun alle aktuellen Eingangszustände der ZELLE. U.a. können Sie direkt die Betriebsspannung der ZELLE ablesen, solange der Analogkanal 4 unbenutzt bleibt. Alle anderen, offenen Eingangskanäle zeigen zufällige Werte, meist die Obergrenze von 2,55 V.

Mit einem angeschlossenen Meßwandler wird der entsprechende Meßwert sofort sichtbar. Vor dem Anschließen eines Meßwandlers sollte die ZELLE ausgeschaltet werden.

Gleichzeitig mit den Analogeingängen werden auch alle digitalen Eingänge der ZELLE gelesen und angezeigt. Der Ruhezustand der Ports D1...D4 und St ist 1. Jede Änderung durch von außen angelegte Pegel wird angezeigt. Auch ein Betätigen der Start-Taste wird gelesen.

Die Zustände der Digitalports D1..D4 können durch die Funktionen DezAus (Taste D drücken) und BinAus (Taste B drücken) verändert werden. DezAus verlangt eine Eingabe 0...15, BinAus verlangt vier Zeichen o/i, also oooo bis iiii. Jede Änderung des Zustands der Portleitungen durch eine Ausgabe wird genauso zurückgelesen, es sei denn eine Leitung würde extern auf 0 gesetzt.

Genauso kann der Zustand des Steuerports durch die Funktion StAus (Taste S drücken) verändert werden, solange er nicht von außen auf 0 gesetzt ist.

Das Monitorprogramm dient zum einfachen Überprüfen jedes Versuchsaufbaus mit der ZELLE. Es unterstützt außerdem autonome Messungen und die Verwendung nachladbarer Programme. Eine genauere Beschreibung der einzelnen Funktionen erfolgt im Kapitel 4 dieser Bedienungsanleitung.

# 4. Das Monitorprogramm

Das Monitorprogramm ist ein universelles Werkzeug, das alle Grundfunktionen der ZELLE unterstützt. Es hat Schnittstellen zur Datenausgabe an andere Programme und zum Einlesen nachladbarer Programme.

Vor dem ersten Einsatz des Monitorprogramms sollten Sie eine Sicherheitskopie der Programmdiskette anfertigen. Soll das Programm auf einer Festplatte installiert werden, dann können mit copy \*.\* alle Dateien der Programmdiskette in ein Verzeichnis kopiert werden. Mindestens die Dateien MONITOR.EXE und MONITOR.HLP sowie der benötigte Grafiktreiber (z.B. EGAVGA.BGI für VGA- und EGA-Karten) müssen im selben Verzeichnis stehen.

Der Aufruf des Programms erfolgt mit MONITOR <Return>. Zusätzlich muß beim Start die serielle Schnittstelle angegeben werden, wenn COM2, COM3 oder COM4 verwendet werden soll. Für die zweite serielle Schnittstelle (COM2) lautet der Aufruf also MONITOR 2 <Return>.

Der zusätzliche oprtionale Parameter "s" erzwingt eine schwarz/weiße Darstellung, z.B. für LCD-Displays.

Nach dem Start befindet sich das Programm in seinem Hauptmenü. Das gewünschte Untermenü läßt sich durch Verschieben des Leuchtbalkens mit den Pfeiltasten und anschließendes <Return> erreichen. Alternativ kann auch der Anfangsbuchstabe des Untermenüs getippt werden. In den Untermenüs können die einzelnen vertikal dargestellten Funktionen ebenfalls mit Pfeiltasten und <Return> oder mit ihrem Anfangsbuchstaben erreicht werden. Von jedem Menüpunkt aus gelangt man mit <Esc> wieder auf die nächst höhere Stufe des Menüs.

Das Programm enthält Hifetexte, die auf der Ebene der Untermenüs oder des Hauptmenüs mit <H> aufgerufen werden können. Im folgenden werden die einzelnen Funktionen des Programms erklärt.

#### **Datei**

Hier werden Meßdaten gespeichert und geladen oder für externe Programme konvertiert. Außerdem kann das Programm über das Dateimenü verlassen werden.

#### **Datei/Laden**

Früher abgespeicherte Meßdaten können mit dieser Funktion geladen werden. Die Dateien haben die Kennung .DAT. Zugleich werden zugehörige Kommentartexte mit der Kennung .ZTX geladen, sofern sie vorhanden sind. Wird eine Datei geladen, dann werden alle aktiven Einstellungen dieser Datei als Voreinstellungen für die nächste Messung übernommen.

#### **Datei/Speichern**

Die gemessene Daten werden zusammen mit einem eventuell erstellten Kommentartext unter einem angegebenen Namen auf die Diskette gespeichert.

#### **Datei/Konvertieren**

Mit diesem Menüpunkt kann eine Ausgabedatei im ASCII-Format erzeugt werden. Zeiten und die Meßwerte der einzelnen Kanäle werden durch TAB-Zeichen getrennt und sind zeilenweise geordnet. Diese Datei kann z.B. von Tabellenkalkulationsprogrammen eingelesen werden.

#### **Datei/Ende**

Rückkehr ins Betriebssystem

#### **Meßserie**

Hier kann eine autonome Meßserie eingerichtet, gestartet, eingelesen und grafisch dargestellt werden. Folgende Menüpunkte können angewählt werden:

#### **Meßserie/Parameter**

Die gewünschten Einstellungen der ZELLE werden vom Benutzer gesetzt. Für jede Messung sind die aktiven Kanäle, die Länge eines Meßblocks und die Intervallzeit festzulegen. Die voreingestellten Werte sind:

Nur Kanal 1

1000 Messungen pro Block

1 ms pro Einzelmessung

Bestätigt man die Voreinstellungen, dann können sechs einzelne Meßblöcke mit jeweils einer Sekunde Meßzeit nacheinander durch die Starttaste der ZELLE ausgelöst werden. Mit längeren Blöcken oder mehr Kanälen wird mehr Speicherplatz durch einen Block belegt. Das Produkt (Anzahl der aktiven Kanäle)\*(Anzahl der Messungen pro Block) darf nicht größer als 6136 sein, damit ein Block vollständig gemessen werden kann.

Die gesamte Meßzeit für einen Meßblock beträgt (Blocklänge)\*(Meßzeit pro Einzelmessung). Eine Einstellung von 60000 ms/Messung bei einer Blocklänge von 720 Einzelmessungen ergäbe z.B. eine gesamte Meßdauer von 720 Minuten = 12 Stunden.

Mit dem Verlassen des Parameter-Menüs werden die gewählten Einstellungen in die ZELLE übertragen. Nun kann die ZELLE vom PC getrennt werden, um eine ortsunabhängige Messung durchzuführen. Jeder Meßblock wird dabei mit der Start-Taste ausgelöst.

Vor dem Beginn und nach dem Ende der Messungen darf die ZELLE ausgeschaltet werden. Nachdem bereits eine Messung ausgelöst wurde, hat jedes Aus- und Wiedereinschalten jedoch die gleiche Wirkung wie die RESET-Taste: Die nächste ausgelöste Messung überschreibt die alten Daten von Anfang an.

#### **Meßserie/Start**

Auslösen des ersten Blocks der Serienmessung, ohne daß die Starttaste der ZELLE gedrückt wird. Mehrmaliges Auslösen überschreibt jeweils den ersten Meßblock.

#### **Meßserie/Einlesen**

Hier werden die gewonnenen Meßdaten der ZELLE an den PC übergeben. Das Programm fragt die Anzahl der gewünschten Blöcke ab. Sie ist normalerweise gleich der Anzahl der gemessenen Blöcke.

#### **Meßserie/Grafik**

Diese Funktion gestattet einen schnellen Überblick über die Messung. Es werden immer alle aktiven Kanäle zusammen dargestellt. Falls mehr als ein Block eingelesen wurde, muß die Nummer des gewünschten Blocks angegeben werden. Mit der Linienfunktion kann man die Meßpunkte verbinden. Die Blocklänge kann über Meßserie/Parameter auch nachträglich verändert werden, um z.B. nur Teile der Messung darzustellen.

#### **Meßserie/Tabelle**

Hier werden die gemessenen Werte aller aktiven Kanäle und die zugehörigen Zeiten auf dem Bildschirm ausgegeben.

#### **Meßserie/Kommentar**

Aufruf eines Texteditors, mit dem die Messung kommentiert werden kann. Die Kommentar-Datei erhält die Dateikennung .ZTX. und wird über das Dateimenü zusammen mit den Meßdaten gespeichert und geladen.

#### **Programm**

Hier können Programme in die ZELLE nachgeladen und gestartet werden. In den meisten Fällen handelt es sich um compilierte Simpel-Programme, deren Quelltexte angesehen werden können. Hinweise zur Programmierung der ZELLE finden sich in Kap.7 dieser Anleitung.

#### **Programm/Laden**

Dieser Menüpunkt führt in ein Dateimenü der wählbaren Programme. Sie tragen die Kennung .BIN. Ein ausgewähltes Programm wird in die ZELLE übertragen und kann dort beliebig oft und ohne den PC durch die Reset-Taste gestartet werden. Mit dem Programm wird zugleich der Quelltext mit der Kennung .SIM geladen, falls er vorhanden ist.

#### **Programm/Start**

Hier wird das Programm in der ZELLE gestartet. Nach dem Ausschalten bleibt das Programm aktiv und kann durch Einschalten und Reset beliebig oft wieder gestartet werden.

#### **Programm/Beenden**

Das Programm wird angehalten und kann auch durch Reset nicht wieder gestartet werden. Es bleibt aber im Speicher der ZELLE und kann durch Programm/Start wieder aktiviert werden.

#### **Programm/Text**

Diese Funktion zeigt den Quelltext des geladenen Programms.

#### **Ein/Aus**

Alle aktuellen Eingangszustände werden laufend angezeigt. So können die ZELLE und eventuell angeschlossene Zusätze direkt überprüft werden. Es empfiehlt sich, vor jedem Einsatz die Batteriespannung im Menüpunkt Ein/Aus zu überprüfen.

Sollen Anwendungen der ZELLE als Interface in einer Prozeßsprache geschrieben werden, dann eignet sich dieses Menü zum manuellen Erproben der Programm-Idee. Jedes Element der ZELLE ist genauso zugänglich, wie aus der Prozeßsprache heraus.

#### **Ein/Aus/DezAus**

Ausgabe eines Dezimalwertes an die Digitalleitungen D1 bis D4.

#### **Ein/Aus/BinAus**

Ausgabe eines Binärwertes an die Digitalleitungen D1 bis D4.

#### **Ein/Aus/StAus**

Veränderung des Zustands des Steuerports.

## 5. Die Betriebsmodi der ZELLE

Nach dem Einschalten befindet sich die ZELLE in einem von drei möglichen Betriebsmodi:

- Warten auf Kommandos vom PC
- Warten auf Start einer Meßserie
- Starten eines nachgeladenen Programms

Die Betriebsmodi werden vom Monitorprogramm der ZELLE gesetzt. Zusätzlich besteht die Möglichkeit, die Modi über die Tasten der ZELLE umzuschalten. Dazu drückt man RESET und START gleichzeitig, läßt dann RESET los und hält START eine gewisse Zeit lang fest. Damit erreicht man die folgenden Modi:

- 1 Sekunde: Automatischer Meßmodus
- 3 Sekunden: Programmodus
- 5 Sekunden: Kommandomodus

Es genügt, diese Zeiten ungefähr einzuhalten, da jeweils eine Toleranz von +/- 1 Sekunde besteht. Durch die Umschaltung über die Tasten ist es möglich, zwei Anwendungen in der ZELLE zu speichern, zwischen denen man ohne einen PC umschalten kann. Es können Parameter für eine Meßserie eingestellt sein und außerdem z.B. ein Programm für eine spezielle Steuerung des Meßaufbaus geladen sein.

Ein nachgeladenes Programm kann unter ganz bestimmten Voraussetzungen dazu führen, daß dem Hostrecher das Umschalten der Betriebsmodi nicht mehr möglich ist. Ist man auf diese Weise im Programmodus gefangen, hilft entweder das kurze Entfernen der Batterien oder die Handumschaltung in den Kommandomodus.

### 6. Die Prozeßsprache

Neben der Anwendung als autonomes Meßdaten-Erfassungssystem kann die ZELLE auch als normales Interface arbeiten. Alle Ein- und Ausgänge sind direkt vom PC aus ansprechbar.

Die Prozeßsprache stellt auf der Basis einer Programmiersprache (Pascal oder Comal) Befehlserweiterungen zur Verfügung, wie sie schon vom Modul-Bus-Experimentiersystem her bekannt sind. Die folgenden Elemente der Prozeßsprache auf der Basis von Turbo Pascal zeigen einige Beispiele:

PROCEDURE DezAus (dwert :Byte); Gibt ein Byte über die Digitalleitungen D1 bis D4 aus. Beispiel: DezAus (10);

FUNCTION DezEin :Byte; Liest ein Byte von den Digitalleitungen D1 bis D4 ein. Beispiel: Writeln (DezEin);

FUNCTION Taste: Boolean; Liest den Zustand der Start-Taste. Beispiel: REPEAT UNTIL Taste;

FUNCTION UEin (eingang : Byte) : Real; Gibt den Wert einer Messung in Volt zurück. Beispiel: Writeln (UEin (1):2:1,'V');

Außer einfachen Ein/Ausgabeoperationen werden auch die Serien-Meßfunktion und das Nachladen von Programmen unterstützt. Der Anwender braucht sich um die Einzelheiten des Datenaustauschs zwischen PC und ZELLE nicht zu kümmern.

Die Prozeßsprache kann gesondert bestellt werden und wird mit einer ausführlichen Dokumentation geliefert.

## 7. Nachladbare Programme

Das Betriebssystem der ZELLE enthält Grundfunktionen, die für die meisten Anwendungen ausreichend sind. Für spezielle Anwendungen besteht jedoch die Möglichkeit, Programme nachzuladen und in der ZELLE ablaufen zu lassen. Nachladbare Programme liegen in Form von .BIN-Files vor. Sie können z.B. über das Monitorprogramm oder die Elemente PROLADEN und PROSTART der Prozeßsprache geladen und gestartet werden. Auf der Programmdiskette sind die Programme BLINK.BIN und SPIEL.BIN als Demonstrationsbeispiele enthalten.

Die Programme haben Zugriff auf alle Ein- und Ausgänge der ZELLE, das RAM, die serielle Schnittselle, und die START-Taste und den internen Expansionsport. Sie können für Steuerungen oder für spezielle Messungen eingesetzt werden.

Nachladbare Programme sind Maschinenprogramme im Code der 8048-Prozessoren. Die Anfangsadresse und zugleich Startadresse ist 0400h. Die Obergrenze ist 07FFh. Die Programme erlauben den Aufruf von Funktionen des Betriebssystems im Bereich 0000h bis 03FFh. Die Programme können mit einem 8048-Assembler geschrieben werden, wobei allerdings eine genaue Kenntnis der Hardware der ZELLE Voraussetzung ist.

Zur einfachen Programmierung der ZELLE wurde die Sprache SIMPEL entwickelt, für die ein Compiler erhältlich ist. Die meisten Probleme der Programmierung in Assembler werden damit umgangen. Eine Demoversion des Simpel-Compilers ist auf der Programmdiskette enthalten. Alle Quelltexte können mit dem Demo-Compiler verändert, compiliert und in die ZELLE übertragen werden. Eine genaue Beschreibung der Sprache wird mit der Vollversion des Simpel-Compilers geliefert. Hier soll nur der SIMPEL-Quelltext des Beispielprogramms BLINK.BIN abgedruckt werden:

;Programm Blinklicht, steuert LED der ZELLE an ;Die Bits 0...3 des Ports sind intern mit dem A/D-Wander ;verbunden, das Bit 0 zusätzlich mit der LED ;Die Portanschlüsse D1...D4 werden über die Bits 4...7 ;angesteuert.

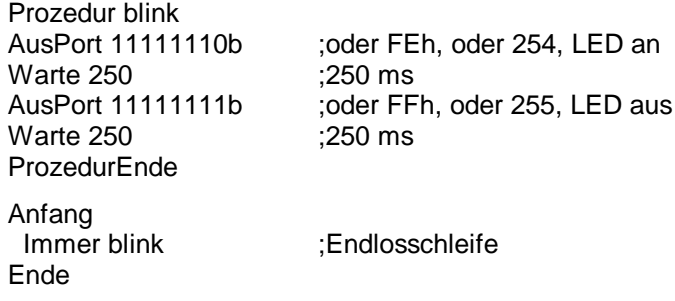

## 8.Die Anschlüsse der ZELLE

#### **Einzelanschlüsse 1 bis 4 (Western-Buchsen)**

Jede der vier Anschlußbuchsen für Meßwandler verfügt über einen Analogeingang (A1...A4), einen Digitaleingang (D1...D4), den Steuerport St, Masse, Betriebsspannung und einen Ausgang für die Referenzspannung 2,5V.

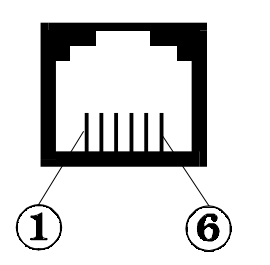

Pin 1 Referenzspannung 2,5V Pin 2 Betriebsspannung (4V bis 6V) über Ein-Schalter Pin 3 Masse Pin 4 Analogeingang 0...2,5V (A1...A4) Pin 5 Digitaler Ein/Ausgang (D1...D4) Pin 6 Steuerport St

#### **Sammelanschluß (Sub-D-15):**

Der Sammelanschluß verfügt über alle Anschlüsse der vier Einzelanschlüsse und zusätzlich über Anschlüsse zu den Tasten "Reset" und "Start".

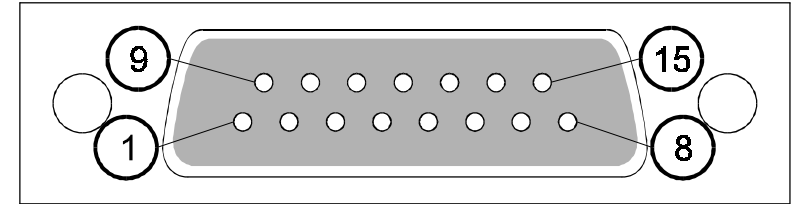

- Pin 1 Reset-Anschluß, aktiv low
- Pin 2 Start-Tasten-Anschluß, aktiv low<br>Pin 3 Digitaler Steuerport St
- Pin 3 Digitaler Steuerport St<br>Pin 4 Masse
- Pin 4 Masse<br>Pin 5 Analog
- Pin 5 Analog-Eingang A4<br>Pin 6 Analog-Eingang A3
- Analog-Eingang A3
- Pin 7 Analog-Eingang A2<br>Pin 8 Analog-Eingang A1
- Analog-Eingang A1
- Pin 9 Betriebsspannung 4V...6V über EIN-Schalter
- Pin 10 Referenzspannung 2,5V
- Pin 11 Masse
- Pin 12 Digitale Ein/Ausgangsleitung D4
- Pin 13 Digitale Ein/Ausgangsleitung D3
- Pin 14 Digitale Ein/Ausgangsleitung D2
- Pin 15 Digitale Ein/Ausgangsleitung D1

#### **Serielle Schnittstelle (Sub-D-9)**

Der Anschluß für die serielle Schnittstelle verfügt über die Sendeleitung TXT, die Empfangsleitung RXD und die Masseleitung:

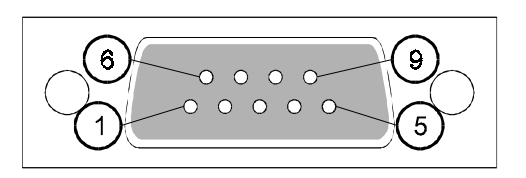

Pin 2 Sendeleitung TXD (Daten von der Zelle)

Pin 3 Empfangsleitung RXD (Daten vom PC)

Pin 5 Masse

Verbindungskabel sind für PC/XT (25-polig Sub-D), PC/AT (9-polig Sub-D) und für Apple Macintosh (Mini-DIN-8)erhältlich.

#### **Hinweise zu den Digitalports:**

Die digitalen Ein-/Ausgabeleitungen D1...D4 und St sind quasi-bidirektionale Ports, d.h. sie können ohne spezielle Umschaltung als Eingänge und als Ausgänge benutzt werden. Sie sind kurzschlußfest, nicht aber gegen negative Spannungen oder Überspannungen gesichert.

Der Ruhezustand aller fünf digitalen Portleitungen nach dem Einschalten der ZELLE ist HIGH. In diesem Zustand sind sie hochohmig und dürfen als digitale Eingänge benutzt werden. Schalter können direkt gegen Masse angeschlossen werden. Wird ein Portanschluß durch ein Programm zurückgesetzt, dann wird er niederohmig, so daß ohne Treiber kleine Lasten mit Strömen bis zu 10 mA direkt getrieben werden können. Z.B. läßt sich eine Leuchtdiode mit einem Vorwiderstand von 330 Ω direkt gegen +5V anschließen. Sie wird damit in negativer Logik angesteuert.

Werden Portanschlüsse als Eingänge verwendet und von außen hochgesetzt, gleichzeitig aber fälschlich durch einen Ausgabebefehl von innen zurückgesetzt und damit niederohmig gemacht, dann können Kurzschlußströme von ca. 30mA pro Portanschluß fließen. Um diesen Fall auszuschließen, sollte man nie Schalter oder andere niederohmige Elemente direkt gegen +5V anschließen.

#### **Hinweise zu den Analogeingängen:**

Die Analogeingänge A1 bis A3 sind extrem hochohmig (> 100MΩ) und zeigen als offene Eingänge zufällige Spannungen, meist 2,55V. Sie können mit sehr hochohmigen Meßobjekten (Ri > 1MΩ) verbunden werden.

Der Eingang A4 dient gleichzeitig zur Überwachung der Betriebsspannung. Er ist intern durch einen hochohmigen Spannungsteiler (820kΩ/470kΩ) mit der Betriebsspannung verbunden. Die Batteriespannung berechnet sich aus der an A4 gemessenen Spannung mit (U4\*470/1290). Als vierter Eingang für externe Meßspannungen kann A4 nur niederohmige Meßobjekte messen. Wird Kanal 4 extern benutzt, kann die Betriebsspannung nicht mehr gelesen werden.

#### **Hinweise zur Spannungsversorgung:**

Das Gerät ist in erster Linie für den Betrieb mit Batterien ausgelegt. Die Betriebsdauer beträgt ca. 100 Stunden bei Verwendung von Alkali-Mangan-Zellen. und ca. 30 Stunden beim Betrieb mit NC-Akkus. Die Zellen dürfen bis etwa 4V entladen werden. Extern angeschlossene Meßwandler können von den Batterien der ZELLE mitversorgt werden. Die Betriebsdauer mit einem Batteriesatz verringert sich entsprechend.

In Stellung AUS des EIN/AUS-Schalters liegt das RAM weiterhin an der Batterie, so daß alle Daten erhalten bleibem. Die Betriebsspannung des übrigen Geräts (zugänglich über den Sammelstecker und die Einzelanschlüsse) ist dann abgeschaltet und gegen Masse kurzgeschlossen. Daher eignen sich die Betriebsspannungsanschlüsse des Sammelsteckers und der Einzelanschlüsse nicht zum Anschluß eines externen Netzgeräts. Bei versehentlichem Ausschalten der ZELLE würde das Netzgerät nämlich ebenfalls kurzgeschlossen.

Betrieb ohne Batterien ist möglich, wenn über den Anschluß für externe Versorgung ein stabilisiertes Netzgerät mit 5V bis 6V angeschlossen wird. Der Anschluß liegt parallel zu den Anschlüssen der Batterien der ZELLE. Die Batterien müssen daher aus dem Gerät entfernt werden, da sie sonst auslaufen könnten oder das Netzgerät beschädigen können. NC-Akkus dürfen nicht in der ZELLE über den Anschluß für externe Versorgung geladen werden, da das RAM immer mit angeschlossen ist und durch Überspannungen gefährdet wäre.

#### **Hinweise zur Datenpufferung:**

Im ausgeschalteten Zustand bleiben alle Daten, Einstellungen und Programme der ZELLE erhalten, weil das RAM der ZELLE immer mit der Batterie verbunden bleibt. Die Stromaufnahme beträgt dabei weniger als 1µA. Es ist daher möglich, die ZELLE auf dem Weg zum Meßort und zurück auszuschalten, um die Batterien zu schonen. Oder man kann ein einmal geladenes Programm über längere Zeit bereithalten.

Das Einschalten der Zelle löst einen RESET aus. Im Meßmodus der ZELLE wird dabei der Datenzeiger auf den Speicheranfang zurückgestellt. Im Programm-Modus wird durch RESET das aktuelle Programm neu gestartet.

#### **Jumperstellungen:**

Die beiden Jumper J1 und J2 auf der Platine der ZELLE dienen zur Auswahl von vier möglichen Versionen des Betriebssystems.

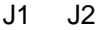

- 0 0 Betriebssystem mit 9600 Baud
- 1 0 Betriebssystem mit 1200 Baud
- 0 1 frei für spätere Erweiterungen
- 1 1 frei für spätere Erweiterungen

## Software für die ZELLE:

Die folgende Übersicht zeigt die für die Zelle verfügbare Software, und zwar auf der einen Seite Anwenderprogramme, auf der anderen Seite Programmierwerkzeuge.

#### **Anwendungsprogramme:**

• MONITOR (für MS-DOS und Macintosh)

Mit dieser Grundsoftware können alle Funktionen der ZELLE ausgeführt werden. Beim Kauf eines Grundgerätes wird das Monitorprogramm mitgeliefert.

• PRISMA (für MS-DOS)

Das Programm erlaubt die einfache Messung und Auswertung von bis zu vier unterschiedliche Meßgrößen. Diese können gleichzeitig über die Meßeingänge der ZELLE erfaßt werden. Dabei ist immer die korrekte Darstellung der Meßwerte mit ihren physikalischen Einheiten gewährleistet. Die ZELLE kann als autonomes Datenerfassungsgerät oder "online" betrieben werden. wobei auch eine gleichzeitige grafische Aufbereitung möglich ist.

Die Sensoren werden über Definitionsdateien kalibriert. Dazu gibt es kleine Meß- und Kalibrierprogramme zu jedem Meßmodul. Sie befinden sich entweder auf der PRISMA-Diskette oder werden beim Kauf des jeweiligen Sensors mitgeliefert.

PRISMA kann prinzipiell mit jedem Sensor arbeiten, für den eine Definitionsdatei existiert. Damit sind auch in Zukunft weitere Sensoren problemlos aufzunehmen. Die Definitionsdatei ist im Textformat erstellt, so daß sie mit einem beliebigen Texteditor bearbeitet werden kann.

• ZELLÄRM (für MS-DOS und Macintosh)

Dieses Programm erlaubt die Lärmmessung und Auswertung auf unterschiedliche Art. Im Online-Betrieb werden Meßdaten gleichzeitig registriert und angezeigt, wobei für die Ausgabe zwischen Diagramm, Großanzeige, Bargraf und Liste gewählt werden kann. Im Offline-Betrieb kann die ZELLE vom PC getrennt werden um außerhalb des Unterrichtsraums Messungen durchzuführen. Die in der ZELLE gespeicherten Meßdaten werden dann später in den Computer eingelesen und ausgewertet.

• MEDA (für MS-DOS)

Bei diesem Programm handelt es sich um einen Data-Plotter mit integriertem Editor. Die Daten können entweder über die ZELLE eingelesen, über die Tastatur eingegeben oder als Datei importiert werden.

• UNIMESS (für MS-DOS)

Das bekannte Programmpaket des "Arbeitskreis Computer im Chemieunterricht" bietet vor allem den ChemielehrerInnen zahlreiche Anwendungen, die bisher mangels geeigneter Software nicht durchführbar waren.

#### **Prozeßsprachen**

Die Prozeßsprachen stellen auf der Basis eine Programmiersprache zusätzliche Befehle zur Verfügung. Außer einfachen Ein- und Ausgabeoperationen werden auch die Serienmessung und das Nachladen von Programmen unterstützt. Der Anwender braucht sich um die Einzelheiten des Datenaustauschs zwischen Computer und ZELLE nicht zu kümmern.

- Turbo Pascal, Comal, QBasic (für MS-DOS)
- Pascal und HyperCard (für Macintosh)

#### **Programmierwerkzeuge**

• SIMPEL-Compiler (für MS-DOS und Macintosh)

Die ZELLE verfügt über einen eigenen Mikroprozessor und kann Programme laden und automatisch ausführen. Da das System für eine Hochsprache zu klein ist und die Einarbeitung in Assembler oft zu aufwendig ist, wurde die einfache Programmiersprache SIMPEL entwickelt. Programme könne auf dem PC geschrieben und kompiliert werden. Der entstehende Maschinencode ist kurz und schnell, so daß auch zeitkritische Problemlösungen möglich sind.

• 8048 Assembler

# Literaturverzeichnis:

- 1] LSW, Mobile Meßwerterfassung mit der Zelle Systemhandbuch Soest 1993<br>2] LSW, Themenhaft Lärm, Soester Verlagskontor, Soest 1989
- 2] LSW, Themenhaft Lärm, Soester Verlagskontor, Soest 1989<br>3] LSW, Interfacesysteme, Teil 1, 2. Auflage, Soest 1992
- 3] LSW, Interfacesysteme, Teil 1, 2. Auflage, Soest 1992<br>4] LSW, Mobile Meßwerterfassung mit der Zelle Unterric
- LSW, Mobile Meßwerterfassung mit der Zelle Unterrichtsbeispiele -Soest 1994
- 5] B. Kainka, Messen, Steuern und Regeln über die RS232-Schnittstelle, Franzis' 5. Auflage 1993
- 6] Die ZELLE, Simpel-Programmsammlung, Modul-Bus GmbH 1992<br>7] B. Kainka, PC-Schnittstellen angewandt, Elektor-Verlag 1993
- 7] B. Kainka, PC-Schnittstellen angewandt, Elektor-Verlag 1993